## **How to Maintain Your CAP Profile**

Entries in your CAP profile will reflect on the People section of multiple websites - [School's](https://earth.stanford.edu/) website, ERE [website,](https://earth.stanford.edu/ere) and your research group website as well as [Stanford Profiles main website.](https://profiles.stanford.edu/) **It is your responsibility to maintain your profile page.**

1. Go to **<https://profiles.stanford.edu/>** . Click "**EDIT MY PROFILE**" at the top right corner on the red banner. Sign in with **your SUNet ID & password**.

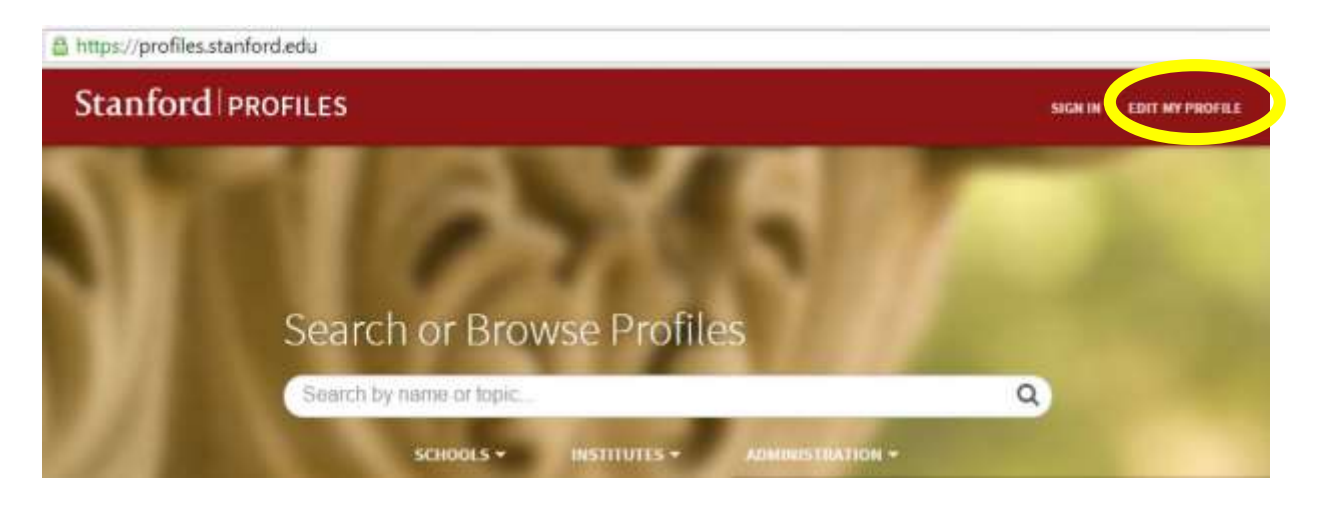

- 2. For each field, click "**edit**" or "**add a new listing**" and enter your information.
- 3. You can control visibility as "Public" or "Stanford-only (visible only for SUNet users)" for each field:
	- Click "**Profile visibility settings**" in the light blue box next to your photo.
	- For the fields which you would like to show on the School and Department websites, set it "**Public**."

**- Keep the first field "Make my profile visible to"** as **"Public"** -- otherwise, you will not be listed in the School or ERE website at all.

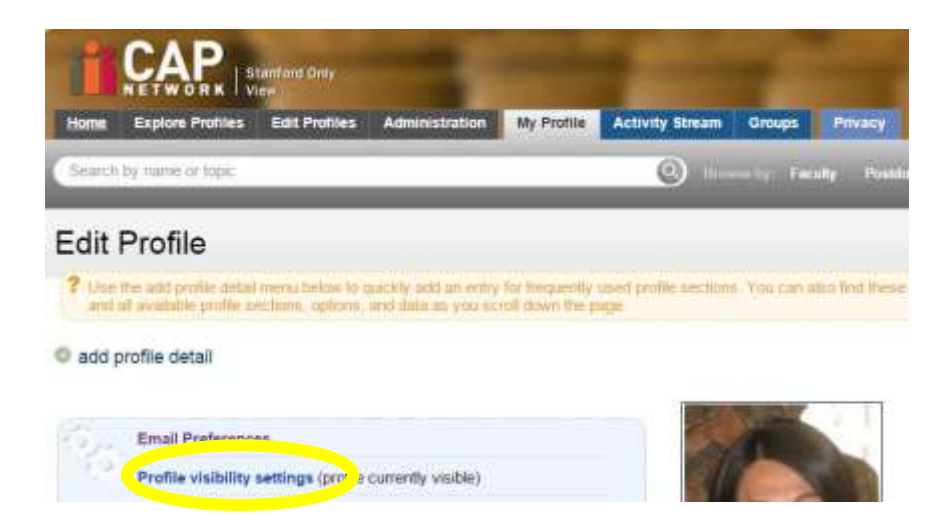

4. To learn more about CAP, visit<https://cap.stanford.edu/> .